[CP2K](https://ccportal.ims.ac.jp/node/2921) 8.2

ウェブページ

<https://www.cp2k.org/>

バージョン

8.2 (8.2.0)

ビルド環境

- Intel Parallel Studio 2020 Update 2 (MPI のみ)
- GCC 9.3.1 (devtoolset-9)
- $\bullet$  cmake 3.16.3

# ビルドに必要なファイル

- cp2k-8.2.tar.bz2
- tc\_install\_fftw3.sh.diff (libvdwxc のビルドエラー回避)

```
--- install_fftw.sh.org 2021-06-09 09:56:30.000000000 +0900
+++ install_fftw.sh 2021-06-09 09:56:56.000000000 +0900
@@ -96,10 +96,10 @@
 # we may also want to cover FFT_SG
 cat << EOF >> "${BUILDDIR}/setup_fftw"
export FFTW3_INCLUDES="${FFTW_CFLAGS}"
-export FFTW3_LIBS="${FFTW_LIBS}"
+export FFTW3_LIBS="-L${pkg_install_dir}/lib ${FFTW_LIBS}"
export FFTW_CFLAGS="${FFTW_CFLAGS}"
export FFTW_LDFLAGS="${FFTW_LDFLAGS}"
-export FFTW_LIBS="${FFTW_LIBS}"
+export FFTW_LIBS="-L${pkg_install_dir}/lib ${FFTW_LIBS}"
export CP_DFLAGS="\${CP_DFLAGS} -D__FFTW3 IF_COVERAGE(IF_MPI(|-U__FFTW3)|)"
export CP_CFLAGS="\${CP_CFLAGS} ${FFTW_CFLAGS}"
export CP_LDFLAGS="\${CP_LDFLAGS} ${FFTW_LDFLAGS}"
```
● tc\_install\_plumed.sh.gcc.diff (パス指定の簡略化のため)

```
--- install_plumed.sh.org 2021-06-09 11:57:44.000000000 +0900
+++ install_plumed.sh 2021-06-09 11:58:39.000000000 +0900
@@ -83,7 +84,7 @@
esac
```
if  $[$  "\$with\_plumed" != " DONTUSE  $"$  ]; then

- PLUMED\_LIBS='-lplumed -ldl -lstdc++ -lz -ldl'
- + PLUMED\_LIBS='-lplumedKernel -lplumed -ldl -lstdc++ -lz -ldl'
- if [ "\$with\_plumed" != "\_\_SYSTEM\_\_" ]; then

cat << EOF > "\${BUILDDIR}/setup\_plumed"

prepend\_path LD\_LIBRARY\_PATH "\$pkg\_install\_dir/lib"

ビルド手順

#!/bin/sh

INSTDIR=/local/apl/lx/cp2k820

GITHUB\_VERSION=8.2.0 VERSION=8.2

SOURCE\_ROOT=/home/users/\${USER}/Software/CP2K/\${GITHUB\_VERSION}

TARBALL=\${SOURCE\_ROOT}/cp2k-\${VERSION}.tar.bz2 #export RCCS\_COSMA\_TARBALL=\${SOURCE\_ROOT}/COSMA-vrccs.tar.gz TC\_PATCH\_3\_1=\${SOURCE\_ROOT}/tc\_install\_fftw3.sh.diff #TC\_PATCH\_4\_1=\${SOURCE\_ROOT}/tc\_install\_cosma.sh.diff TC\_PATCH\_6\_1=\${SOURCE\_ROOT}/tc\_install\_plumed.sh.gcc.diff

PARALLEL=12

#### #---------------------------------------------------------------------------

umask 0022 export LANG=C export LC\_ALL=C

#### module purge

module load mpi/intelmpi/2019.8.254 module load scl/devtoolset-9 module load cmake/3.16.3

#### cd \$INSTDIR

if [ -d cp2k-\${VERSION} ]; then mv cp2k-\${VERSION} cp2k-erase rm -rf cp2k-erase & fi tar jxf \${TARBALL} sleep 5 mv cp2k-\${VERSION}/\* . sleep 5 rm -f cp2k-\${VERSION}/.dockerignore rmdir cp2k-\${VERSION}

### cd \${INSTDIR}/tools/toolchain

# apply patches cd scripts cd stage3 && patch < \${TC\_PATCH\_3\_1} && cd - #cd stage4 && patch < \${TC\_PATCH\_4\_1} && cd cd stage6 && patch < \${TC\_PATCH\_6\_1} && cd cd ../

export CC=gcc export CXX=g++ export FC=gfortran export MPICC=mpicc export MPICXX=mpicxx export MPIFC=mpif90

./install\_cp2k\_toolchain.sh --mpi-mode=intelmpi \ --math-mode=openblas \ --with-cmake=system \ --with-openmpi=no \ --with-mpich=no \ --with-intelmpi=system \ --with-libxc=install \ --with-libint=install \ --with-fftw=install \ --with-acml=no \ --with-mkl=no \ --with-openblas=install \ --with-scalapack=install \ --with-libsmm=no \ --with-libxsmm=install \ --with-elpa=no \ --with-ptscotch=install \ --with-superlu=install \ --with-pexsi=install \ --with-quip=install \

```
--with-plumed=install \
--with-sirius=no \
--with-gsl=install \
--with-libvdwxc=install \
--with-spglib=install \
--with-hdf5=install \
--with-spfft=install \
--with-cosma=no \
--with-libvori=install \
```
-j \${PARALLEL}

sed -e "s/-Werror / /g" install/arch/local.psmp > ../../arch/rccs.psmp

## cd \${INSTDIR}

make -j \${PARALLEL} ARCH=rccs VERSION=psmp

# テスト

#### #!/bin/sh

#PBS -l select=1:ncpus=16:mpiprocs=16:ompthreads=1:jobtype=core #PBS -l walltime=12:00:00

export LC\_ALL=C export LANG="" export OMP\_STACKSIZE=64M

## $#$  acc $9$ module purge module load mpi/intelmpi/2019.8.254 module load scl/devtoolset-9 module load cmake/3.16.3 CP2K=/local/apl/lx/cp2k820

CP2K\_ARCH=rccs CP2K\_VER=psmp TIMEOUT=600 PARALLEL=16

ulimit -s unlimited cd \${CP2K}/regtesting/\${CP2K\_ARCH}/\${CP2K\_VER} rm -rf LAST-\${CP2K\_ARCH}-\${CP2K\_VER}

#### # serial test

../../../tools/regtesting/do\_regtest \ -nobuild \ -arch \${CP2K\_ARCH} \ -version \${CP2K\_VER} \ -mpiranks 1 \ -ompthreads 1 \ -jobmaxtime \${TIMEOUT} \ -cp2kdir ../../../ \ -maxtasks \${PARALLEL} >& regtest\_mpi1\_omp1.log rm -rf LAST-\${CP2K\_ARCH}-\${CP2K\_VER}

#### # omp test

../../../tools/regtesting/do\_regtest \ -nobuild \ -arch \${CP2K\_ARCH} \ -version \${CP2K\_VER} \ -mpiranks 1 \ -ompthreads 2 \ -jobmaxtime \${TIMEOUT} \ -cp2kdir ../../../ \

rm -rf LAST-\${CP2K\_ARCH}-\${CP2K\_VER}

-maxtasks \${PARALLEL} >& regtest\_mpi1\_omp2.log

```
# mpi test
../../../tools/regtesting/do_regtest \
    -nobuild \
    -arch ${CP2K_ARCH} \
    -version ${CP2K_VER} \
    -mpiranks 2 \
    -ompthreads 1 \
    -jobmaxtime ${TIMEOUT} \
    -cp2kdir ../../../ \
    -maxtasks ${PARALLEL} >& regtest_mpi2_omp1.log
rm -rf LAST-${CP2K_ARCH}-${CP2K_VER}
# mpi/openmp test
../../../tools/regtesting/do_regtest \
    -nobuild \
    -arch ${CP2K_ARCH} \
    -version ${CP2K_VER} \
    -mpiranks 2 \
    -ompthreads 2 \
    -jobmaxtime ${TIMEOUT} \
    -cp2kdir ../../../ \
    -maxtasks ${PARALLEL} >& regtest_mpi2_omp2.log
rm -rf LAST-${CP2K_ARCH}-${CP2K_VER}
# yet another mpi test
../../../tools/regtesting/do_regtest \
    -nobuild \
    -arch ${CP2K_ARCH} \
    -version ${CP2K_VER} \
    -mpiranks 8 \
    -ompthreads 1 \
    -jobmaxtime ${TIMEOUT} \
    -cp2kdir ../../../ \
    -maxtasks ${PARALLEL} >& regtest_mpi8_omp1.log
rm -rf LAST-${CP2K_ARCH}-${CP2K_VER}
# yet another mpi/openmp test
../../../tools/regtesting/do_regtest \
    -nobuild \
    -arch ${CP2K_ARCH} \
    -version ${CP2K_VER} \
    -mpiranks 8 \
    -ompthreads 2 \
    -jobmaxtime ${TIMEOUT} \
    -cp2kdir ../../../ \
    -maxtasks ${PARALLEL} >& regtest_mpi8_omp2.log
rm -rf LAST-${CP2K_ARCH}-${CP2K_VER}
```
## テスト結果

[root@ccfep4 psmp]# grep "GREPME" regtest\_mpi\* regtest\_mpi1\_omp1.log:GREPME 0 0 3396 0 3396 X regtest\_mpi1\_omp2.log:GREPME 0 0 3396 0 3396 X regtest\_mpi2\_omp1.log:GREPME 0 0 3447 0 3447 X regtest\_mpi2\_omp2.log:GREPME 0 0 3447 0 3447 X regtest\_mpi8\_omp1.log:GREPME 0 10 3407 0 3417 X regtest\_mpi8\_omp2.log:GREPME 0 10 3407 0 3417 X

- 8 MPI 時のみいくつかのテストで数値エラー
	- MPI\*8, OMP\*1
		- QS/regtest-mp2-lr/H2O-mp2-gpw-lr.inp: ENERGY| Total FORCE\_EVAL : ref = -16.964068900743456 new = -16.964157811107025
		- QS/regtest-mp2-grad/H2O\_grad\_mme.inp: ENERGY| Total FORCE\_EVAL : ref = -16.766973106034889 new = -16.766973179928165
		- $\bullet$  QS/regtest-gpw-4/H2O-debug-5.inp: DIPOLE : CheckSum = : ref = -0.535129866059 new = -

0.535129747930E+00

- $\bullet$  OS/regtest-gpw-4/H2O-debug-6.inp: DIPOLE : CheckSum = : ref = -0.535125994114 new = -0.535125875984E+00
- $\bullet$  QS/regtest-mp2-4/H2O\_NO\_HFX.inp: ENERGY| Total FORCE\_EVAL : ref = -17.253519557463612 new = -17.291360866609697
- QS/regtest-rma-3D/H2O-32-dftb-ls-2 mult.inp: ENERGY| Total FORCE\_EVAL : ref = -32.574187310759356 new = -32.563908850166179
- QS/regtest-rma-3D/H2O-32-dftb-ls-2.inp: ENERGY| Total FORCE\_EVAL : ref = -32.574187310759356 new = -32.563908850166179
- $\bullet$  OS/regtest-rma-3D/H2O-OT-ASPC-1.inp: Total energy: : ref = -17.13993294716182 new = -17.13993294752104
- $\bullet$  QS/regtest-rma-3D/H2O-6.inp: Total energy: : ref = -17.14603641576940 new = -17.14603641519600
- QS/regtest-mp2-2/H2O-02.inp: ENERGY| Total FORCE\_EVAL : ref = -17.157097357548857 new = 17.181101307832947
- MPI\*8, OMP\*2
	- QS/regtest-mp2-lr/H2O-mp2-gpw-lr.inp: ENERGY| Total FORCE\_EVAL : ref = -16.964068900743456 new = -16.964157811107032
	- QS/regtest-mp2-grad/H2O\_grad\_mme.inp: ENERGY| Total FORCE\_EVAL : ref = -16.766973106034889 new = -16.766973179928165
	- $\bullet$  QS/regtest-gpw-4/H2O-debug-5.inp.out: DIPOLE : CheckSum = : ref = -0.535129866059 new = -0.535129747930E+00
	- $\bullet$  QS/regtest-gpw-4/H2O-debug-6.inp: DIPOLE : CheckSum = : ref = -0.535125994114 new = -0.535125875984E+00
	- $\bullet$  QS/regtest-mp2-4/H2O\_NO\_HFX.inp: ENERGY| Total FORCE\_EVAL : ref = -17.253519557463612 new = -17.291360866609637
	- QS/regtest-rma-3D/H2O-32-dftb-ls-2\_mult.inp: ENERGY| Total FORCE\_EVAL : ref = 32.574187310759356 new = -32.563908850166179
	- QS/regtest-rma-3D/H2O-32-dftb-ls-2.inp: ENERGY| Total FORCE\_EVAL : ref = -32.574187310759356 new = -32.563908850166179
	- $\bullet$  QS/regtest-rma-3D/H2O-OT-ASPC-1.inp: Total energy: : ref = -17.13993294716182 new = -17.13993294752103
	- QS/regtest-rma-3D/H2O-6.inp: Total energy: : ref = -17.14603641576940 new = -17.14603641519601
	- $\bullet$  QS/regtest-mp2-2/H2O-02.inp: ENERGY| Total FORCE\_EVAL : ref = -17.157097357548857 new = -17.181101307832943

# ベンチマーク

7.1.0 と同じように H2O-64.inp を利用。(時間は grep "CP2K " \*.log で表示される値から) 20 回実行し、最初の 1 回を除いた平均値。(初回は速度が安定しないため)

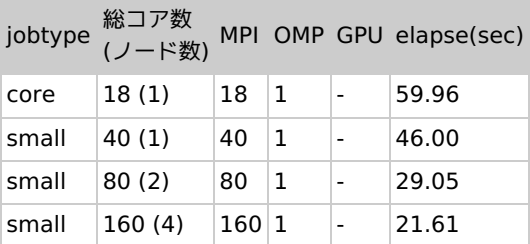

- 前バージョンほど OpenMP 並列が有効では無い。
- (jobtype=small 1 ノードの時は 7.1.0 intel 版の方がわずかに速い可能性がありそうです。)
- core についてはノードを全て確保した上で 18 コアで実行。(実行ノードに他のジョブがある場合は速度がこの数字よりも落ちま す。)

メモ

- インテルコンパイラよりも gcc の方が速度が出る。7.1 の時とは違う傾向。
- 今回は OpenMP では性能が出にくいように見える。
- GPU については未検証。
- ELPA を有効にすると BFGS 計算に問題が出る場合があるため今回は回避。
	- regtest の場合 1-2 MPI では問題無いものの、8 MPI 時に大量の失敗が発生する。
		- 参考: [https://groups.google.com/g/cp2k/c/BAvvW\\_qGG2I](https://groups.google.com/g/cp2k/c/BAvvW_qGG2I)
- cosma については 8.1 のような速度低下問題は無いが顕著な速度向上もなさそうなため、今回は回避。
	- toolchain デフォルトの COSMA-v2.5.0 では今回使ったビルド環境では正常にビルドできず。インテルコンパイラを使っ た場合も同様。COSMA 本体の unittest も通らない。
		- COSMA-v2.5.1 に置き換えても問題は変わらず。
- github 上の最新(最新コミット 2021/6/18)では問題無く動作。が、大きな速度上昇は認められない上、バージョン未定義 のスナップショットとなるためあまり好ましくないと判断。そのため今回は cosma 自体を回避。
- tc\_install\_cosma.sh.diff: COSMA 最新を使う場合のパッチ。git clone した上で名前を変えてアーカイブ化した COSMAvrccs.tar.gz を使う。(上記インストールスクリプトに記述あり)

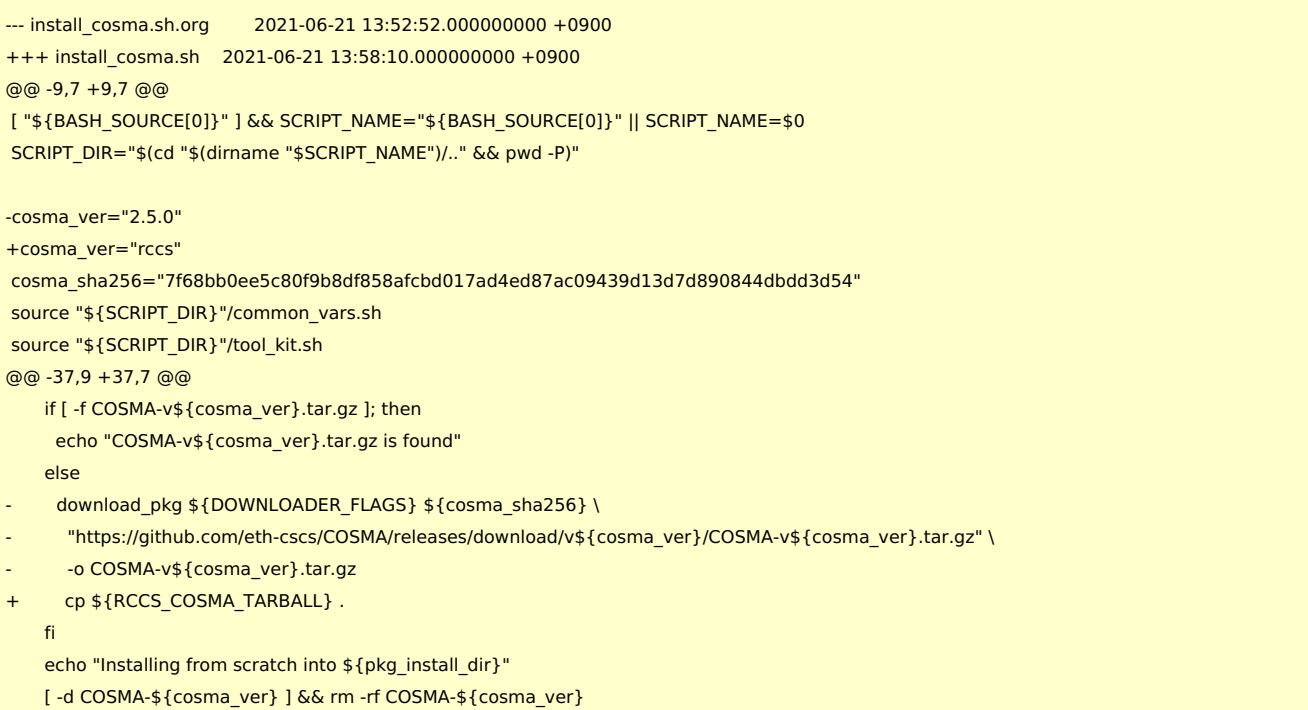